## How to print dark-colored shirts with the Fast T-Jet

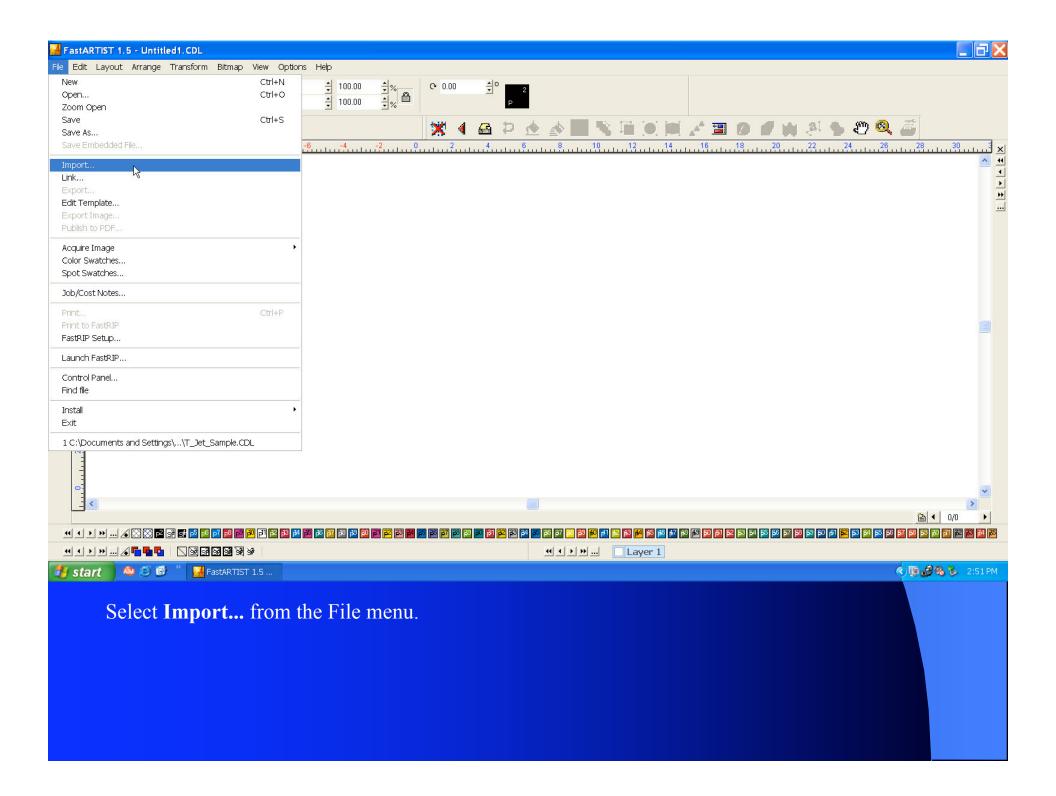

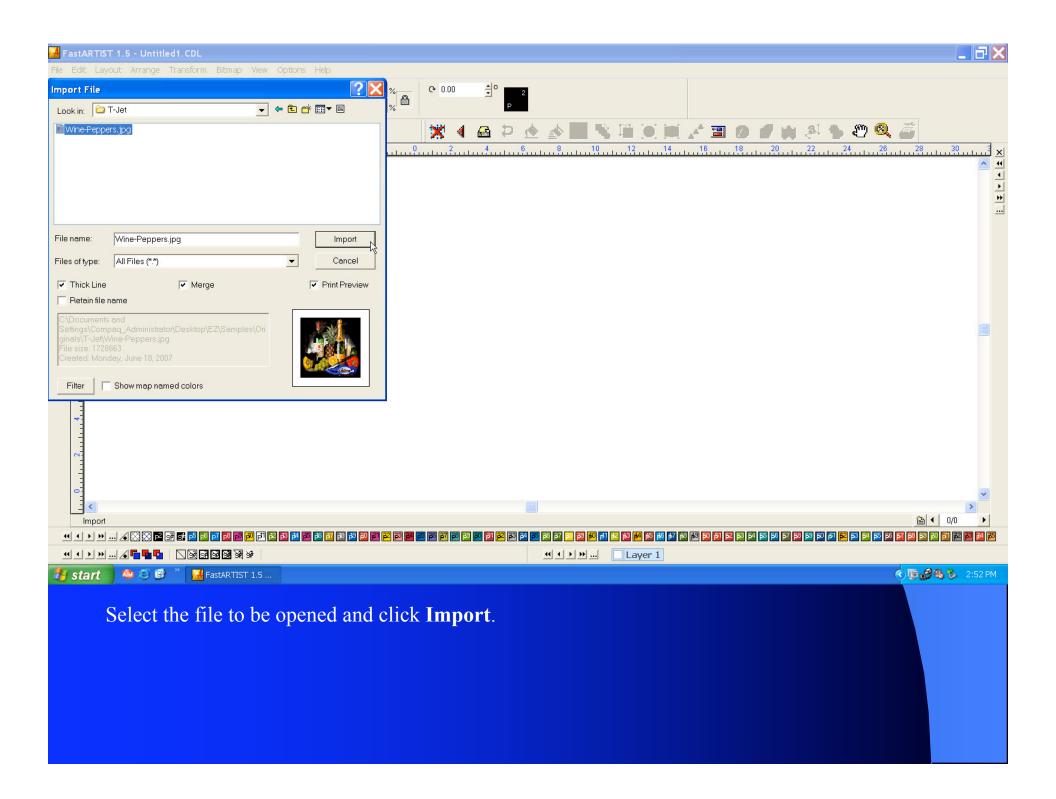

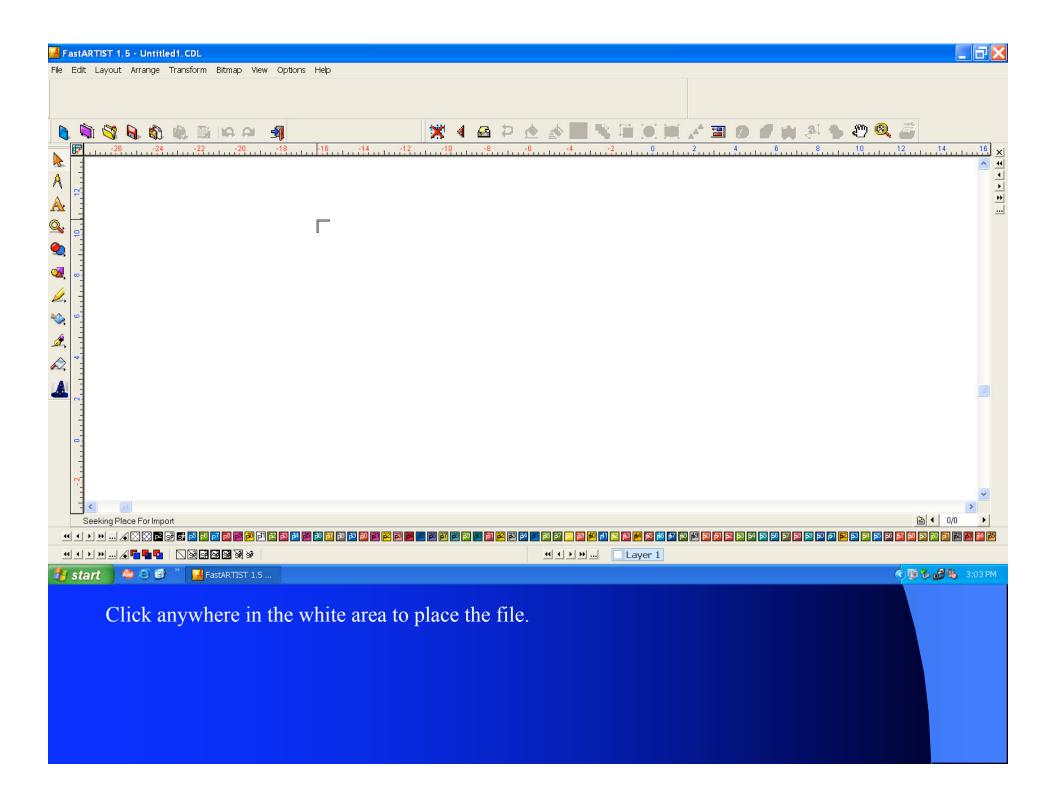

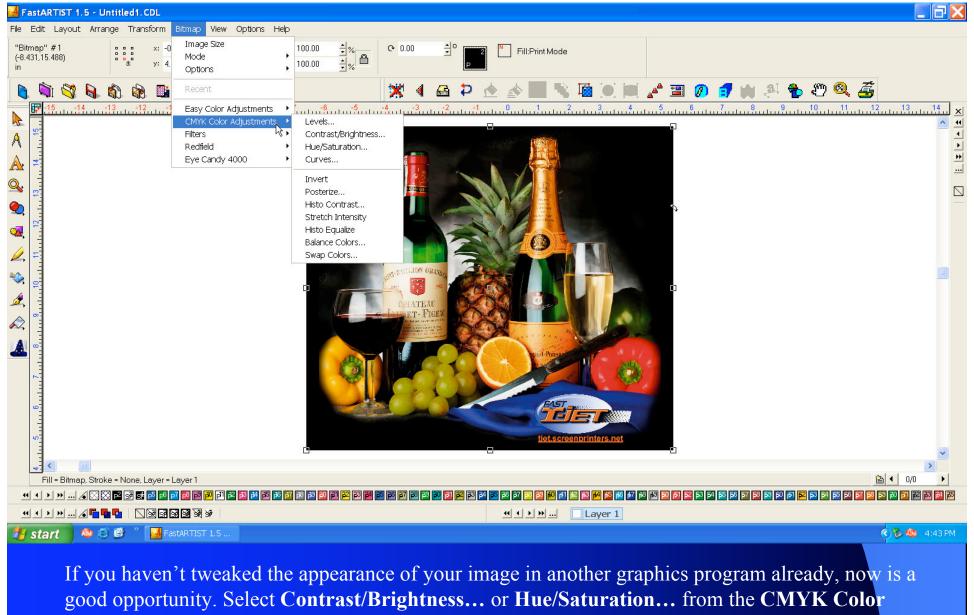

Adjustments submenu of the Bitmap menu. (Note: Changing these settings may affect the color of the background of the image--see the next few slides to find out why this is important.)

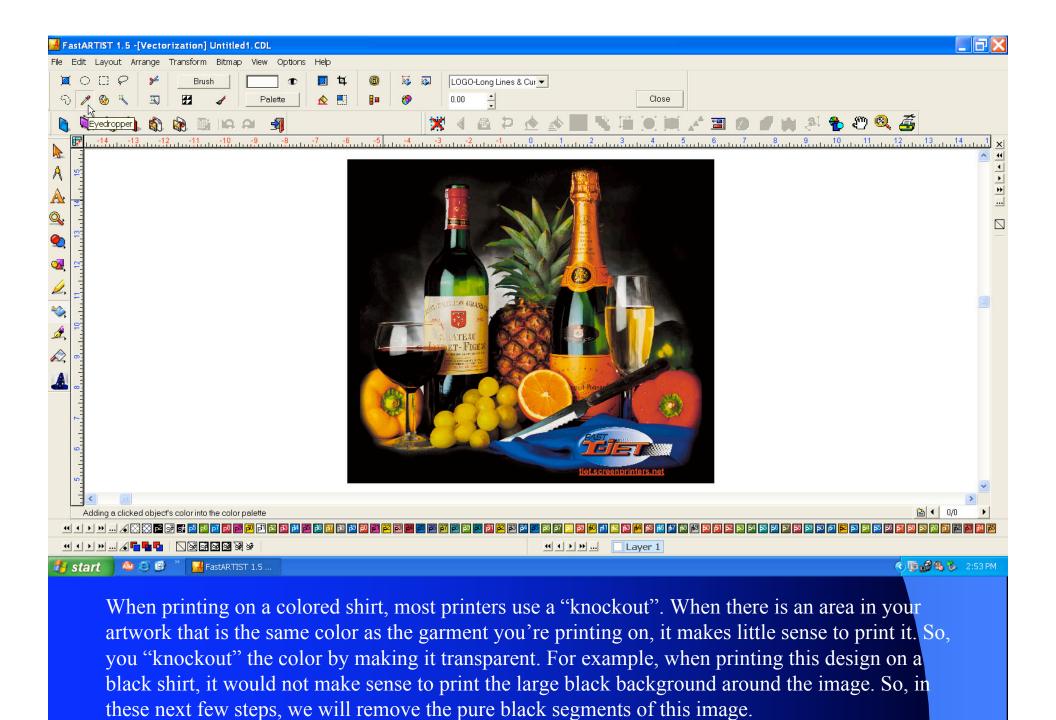

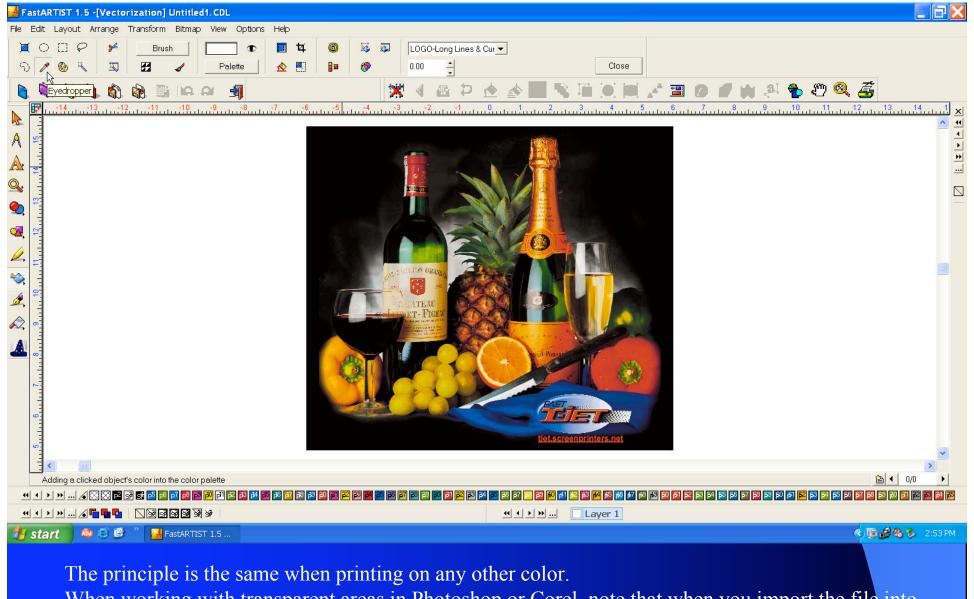

When working with transparent areas in Photoshop or Corel, note that when you import the file into FastARTIST it will make the transparent areas white. If you make white your transparent color in FastARTIST, you may end up accidentally knocking out white in your artwork that you want to keep. Instead, you should give the image a background color. If you don't want to knock out any colors, just make your background a color that isn't in your artwork at all, like a lime green.

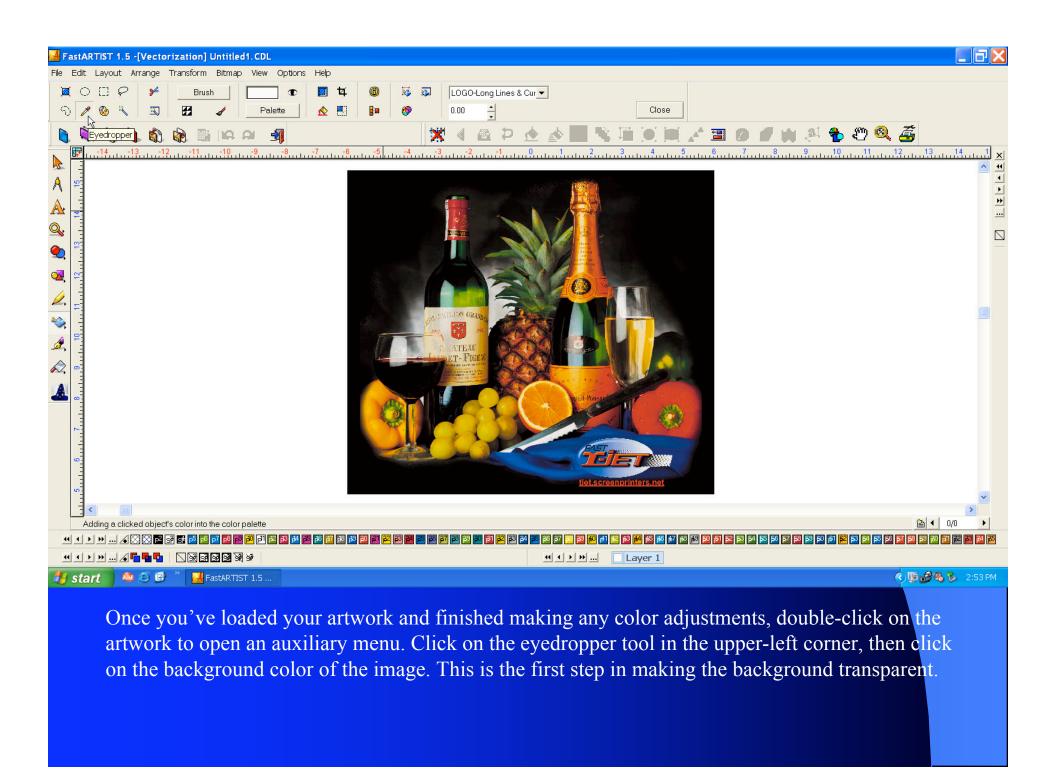

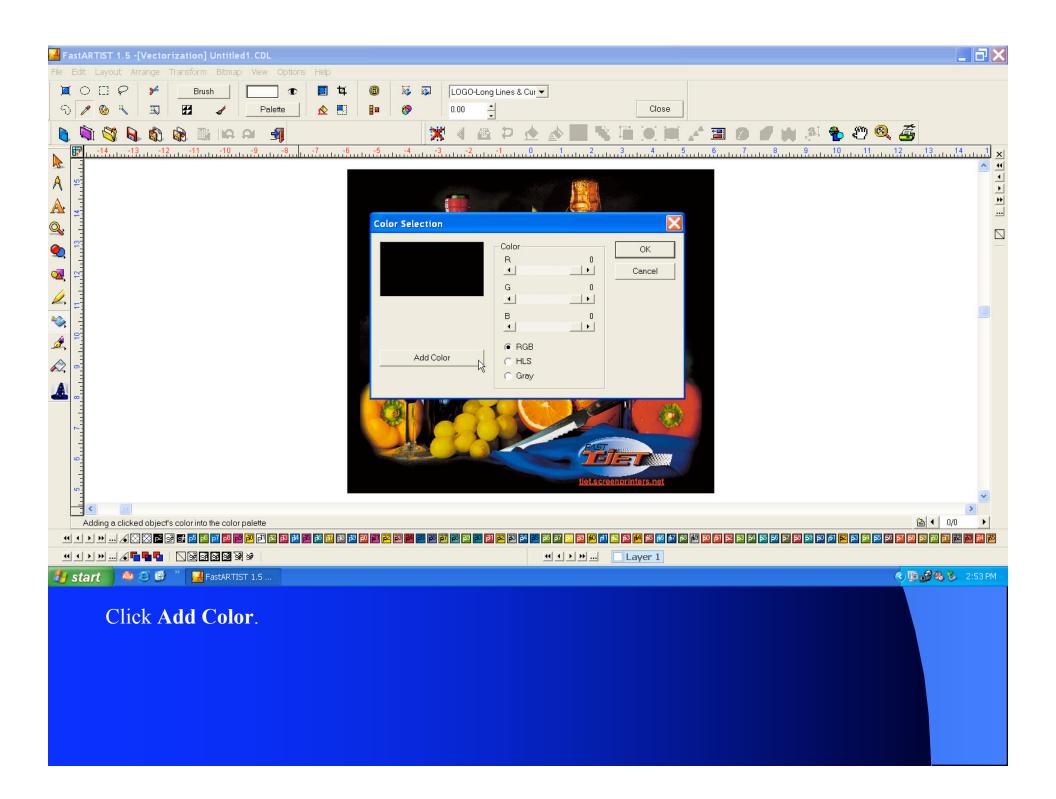

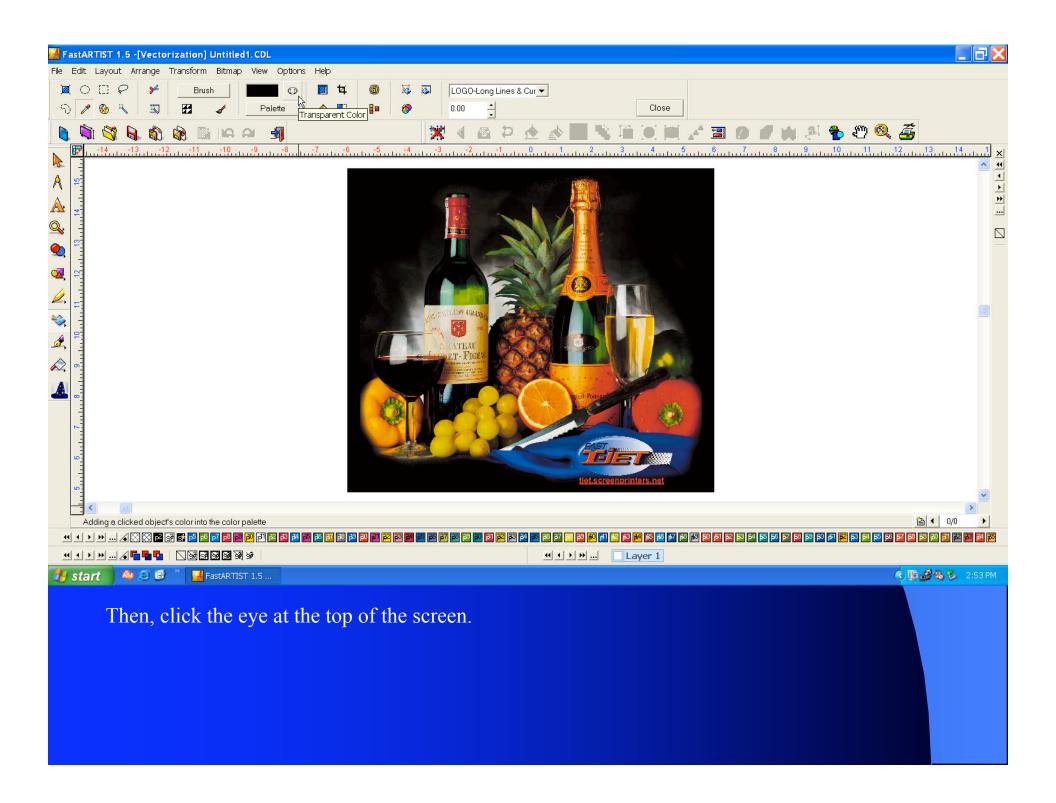

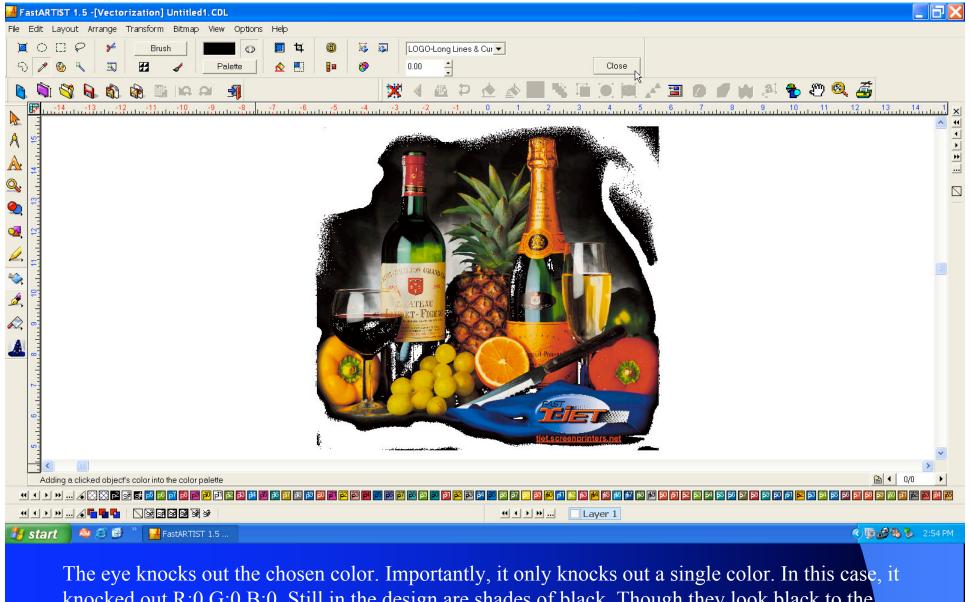

The eye knocks out the chosen color. Importantly, it only knocks out a single color. In this case, it knocked out R:0 G:0 B:0. Still in the design are shades of black. Though they look black to the naked eye, to the computer these areas contain tiny amounts of red, green, or blue making their color signature different from R:0 G:0 B:0. They will print out during the final print. We will fix this issue in the next step.

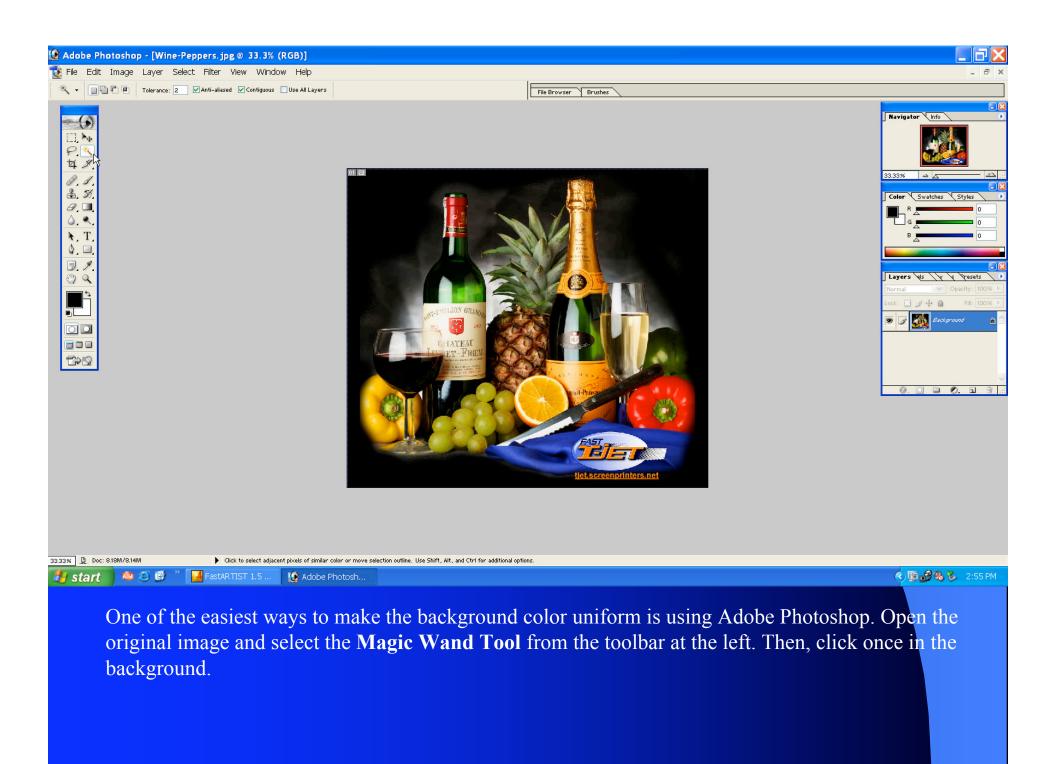

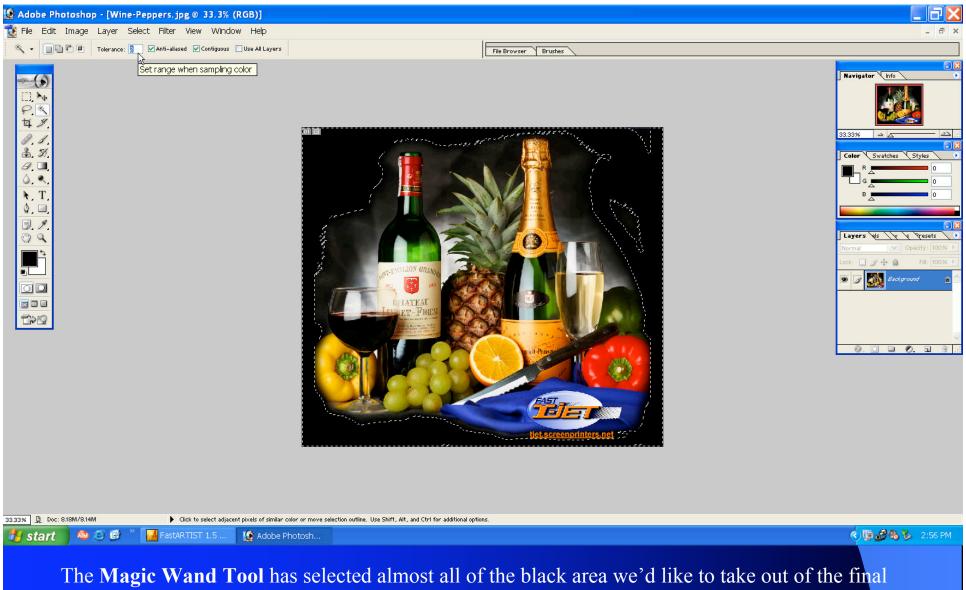

The Magic Wand Tool has selected almost all of the black area we'd like to take out of the final image. However, some small areas to the top-right are still unselected. Adjust the tolerance of the Magic Wand Tool in the upper-left hand corner. Different images will require different values. Then, click anywhere to deselect the image. Click on the background again to reselect that area. Alternatively, hold down the shift key and click on any additional areas that need to be selected.

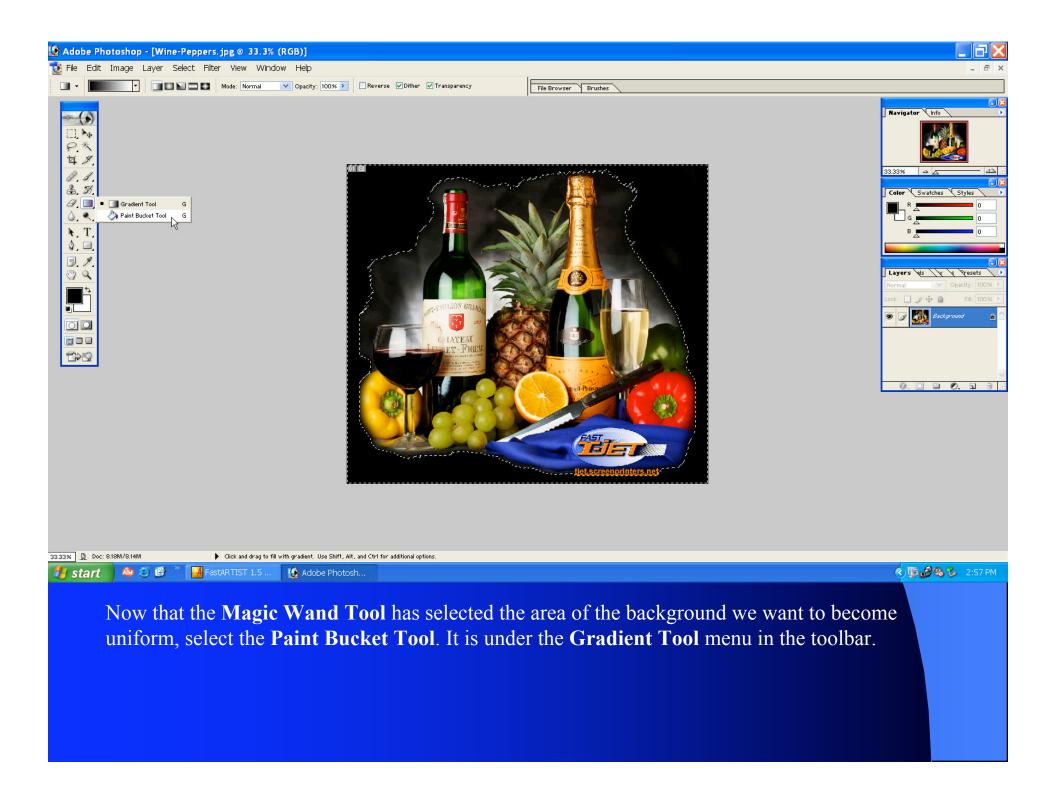

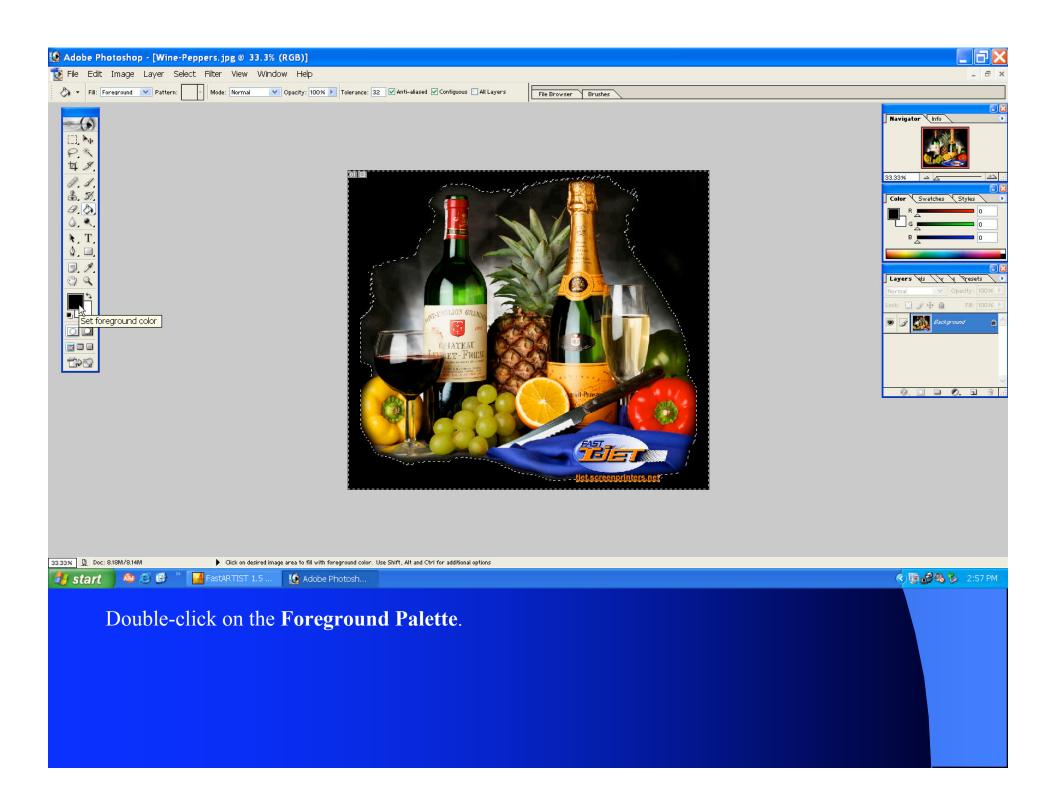

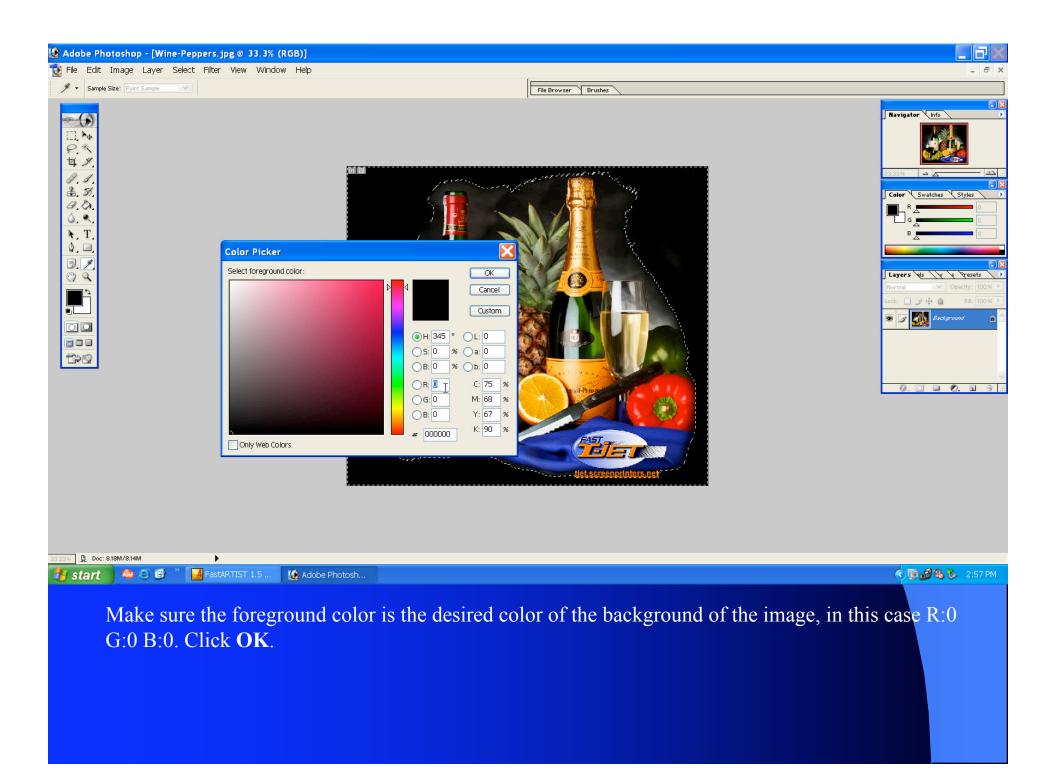

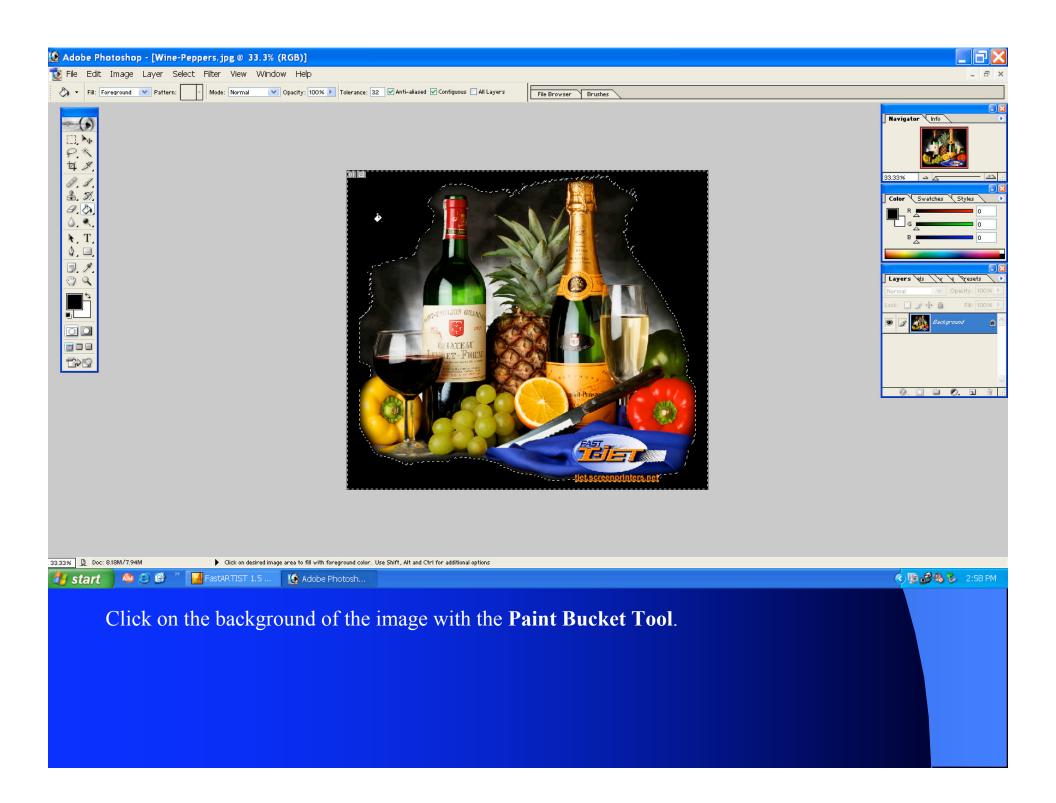

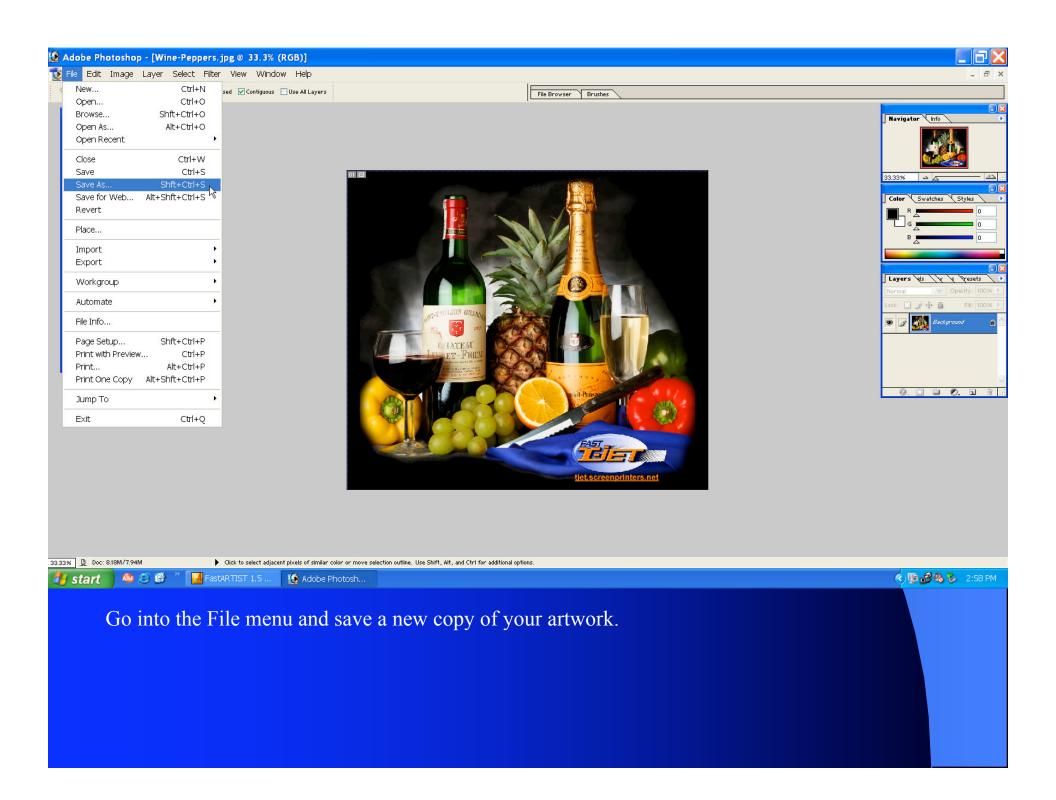

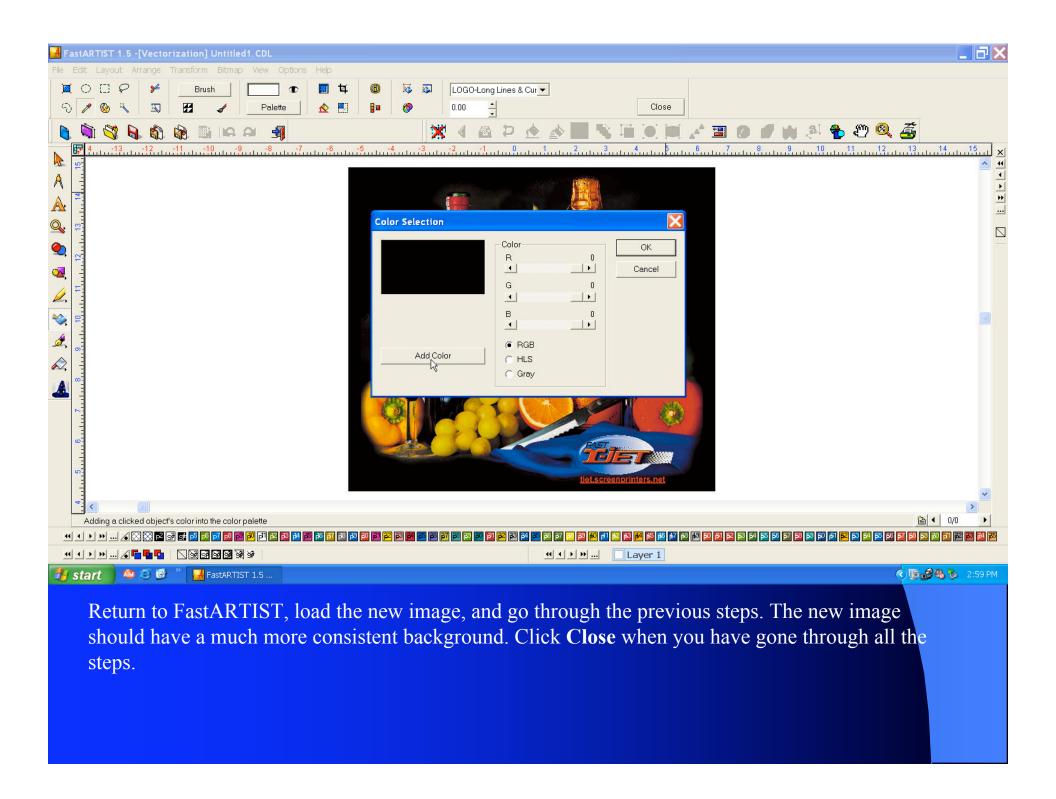

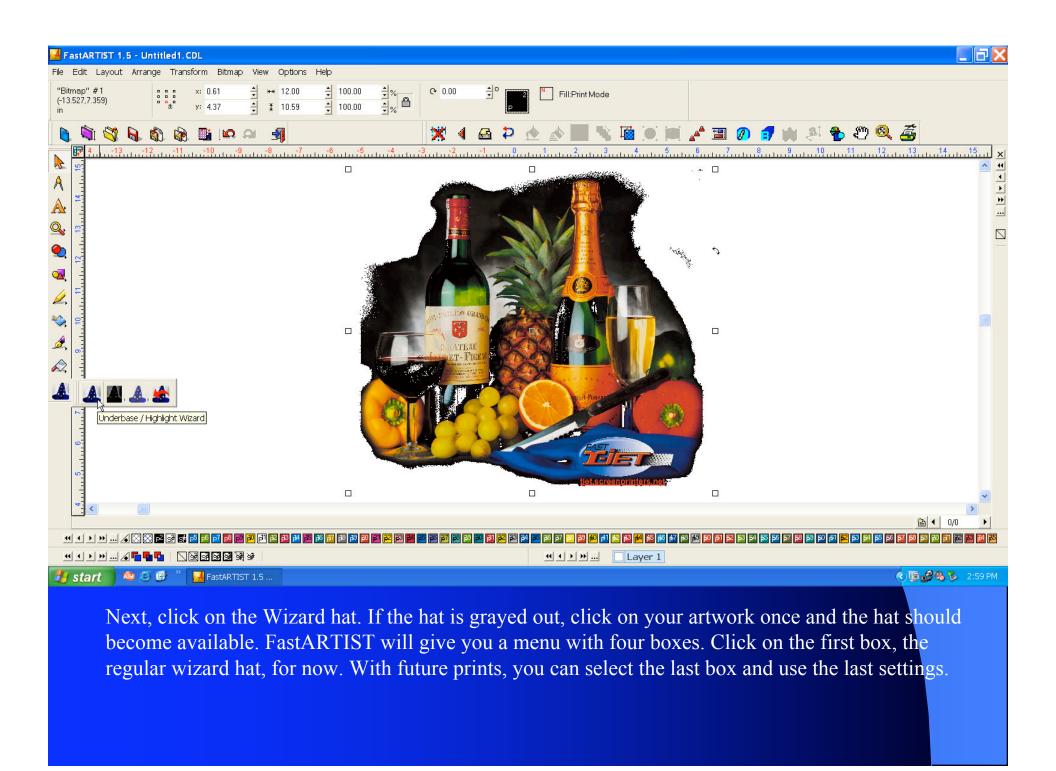

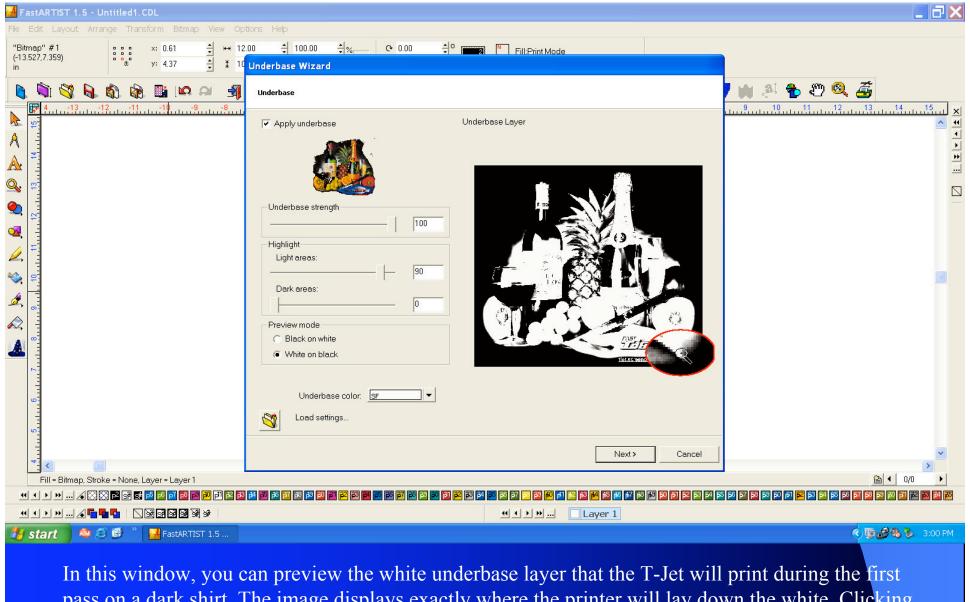

In this window, you can preview the white underbase layer that the T-Jet will print during the first pass on a dark shirt. The image displays exactly where the printer will lay down the white. Clicking allows you to zoom in. Underbase strength should be at 100, Highlight Light areas should be at 90, Dark areas at 0, and you should set the preview mode to white on black so you can see where the white ink will go. FastARTIST saves these settings and they will not change unless you change them. These settings will be good for almost all artwork you print. Click **Next**.

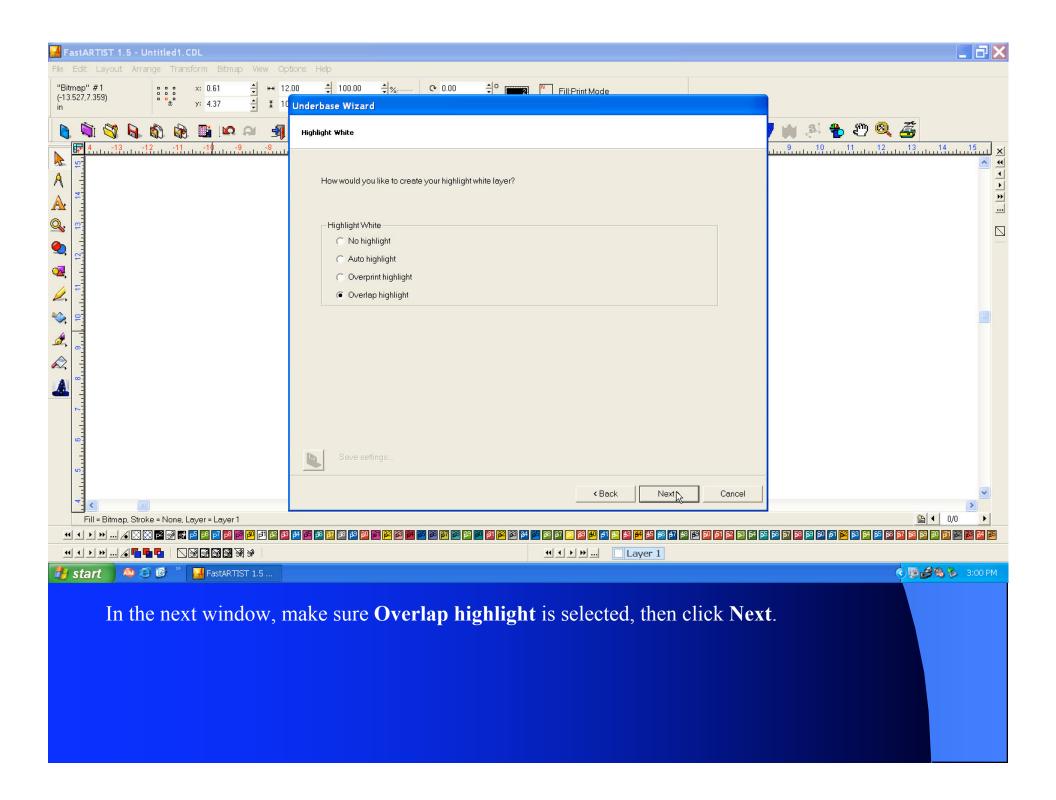

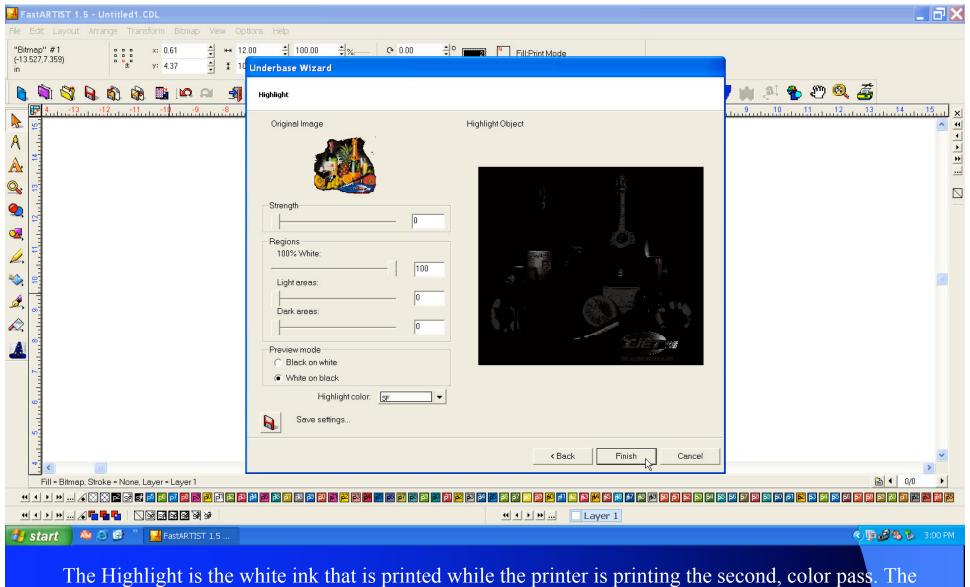

The Highlight is the white ink that is printed while the printer is printing the second, color pass. The recommended settings call for very little of the highlight white since putting down more white could create a halo effect or muddy the colors. The Strength should be 0, 100% White should be 100, Light areas should be 0, Dark areas should be 0, and the Preview mode should be white on black. Click **Finish**. The computer will take a few seconds to calculate the underbase.

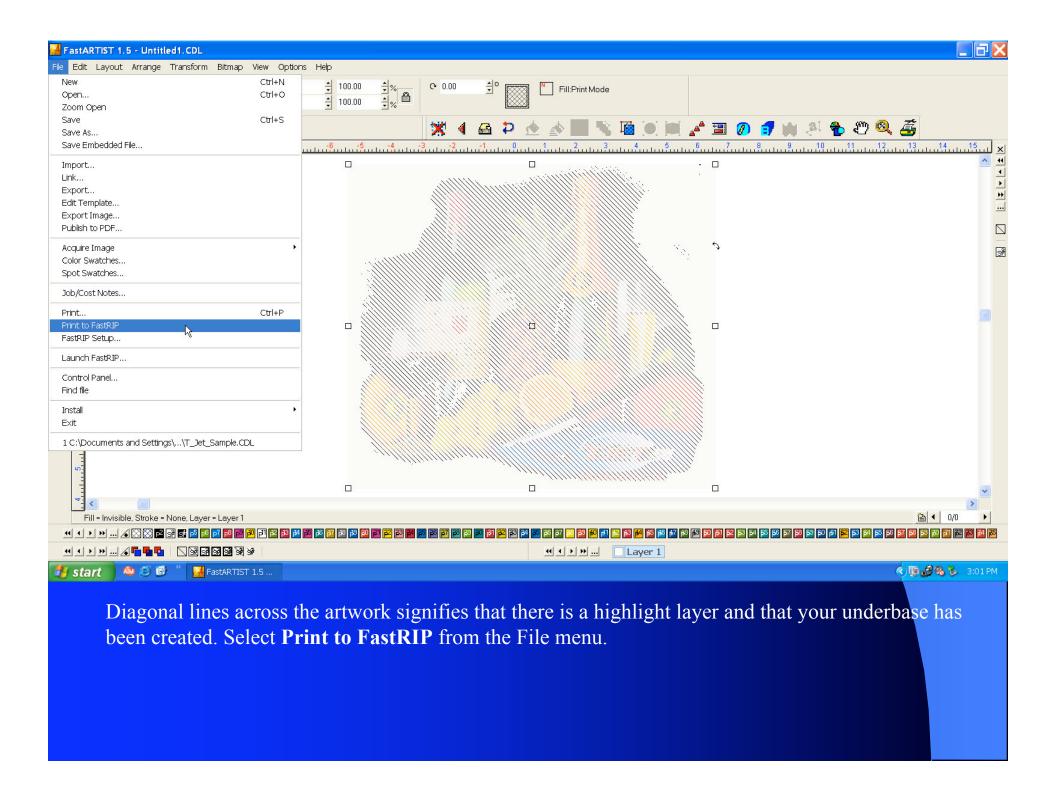

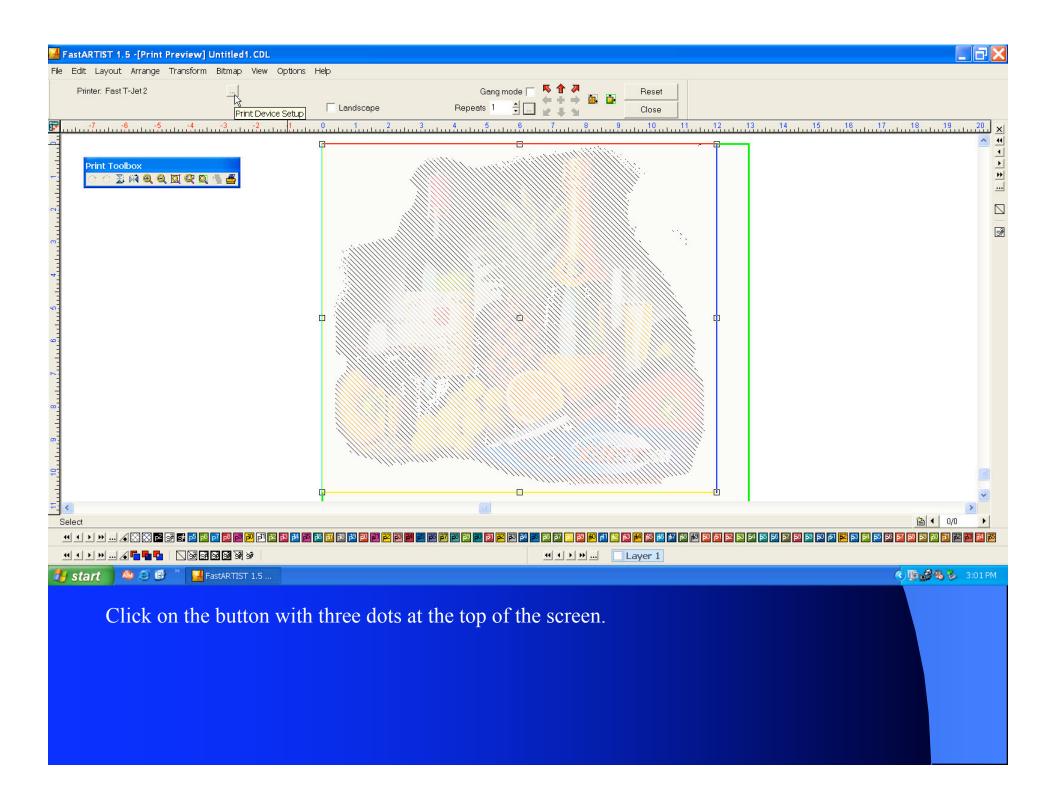

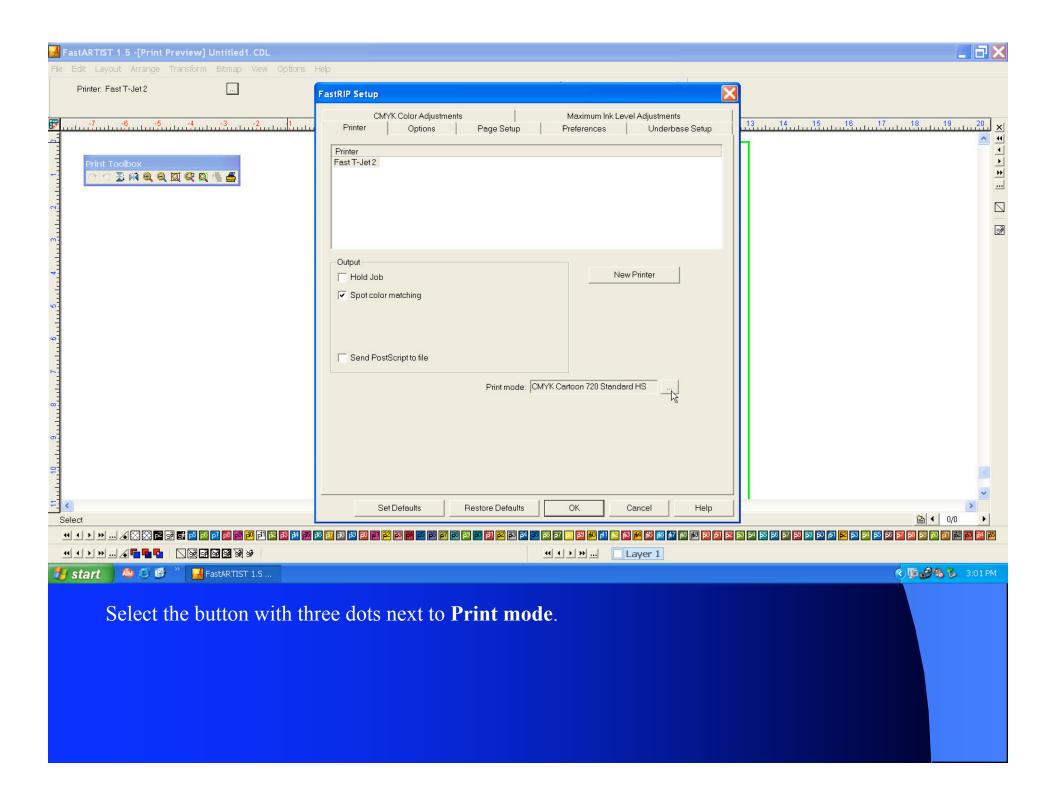

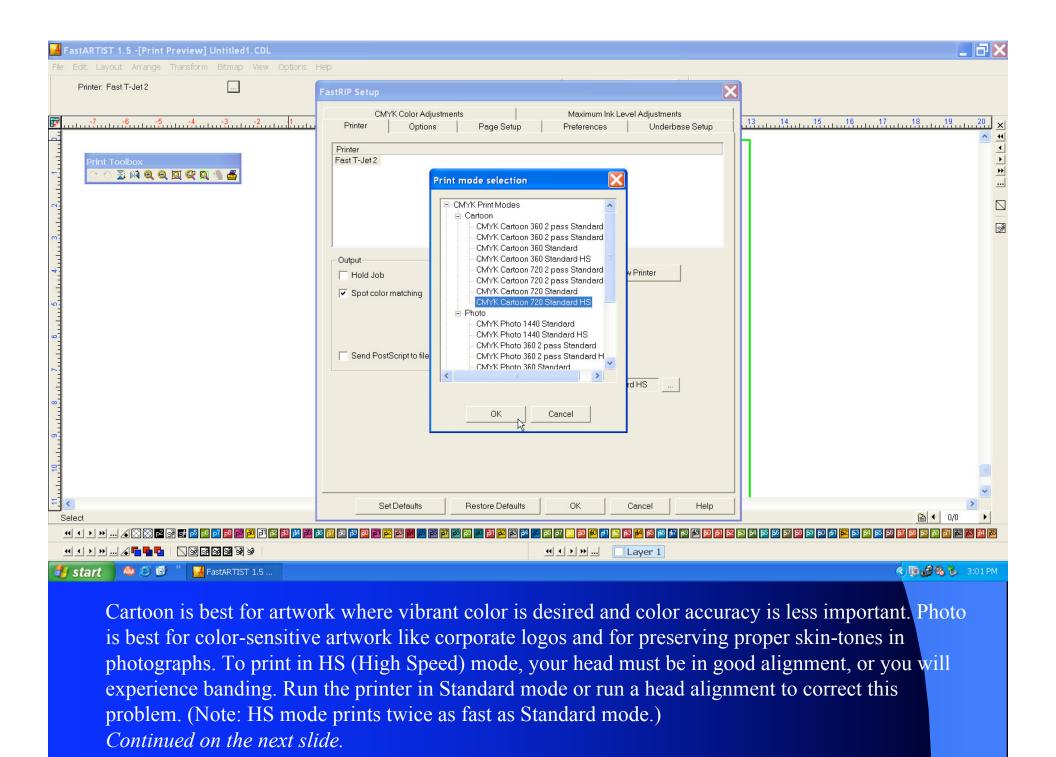

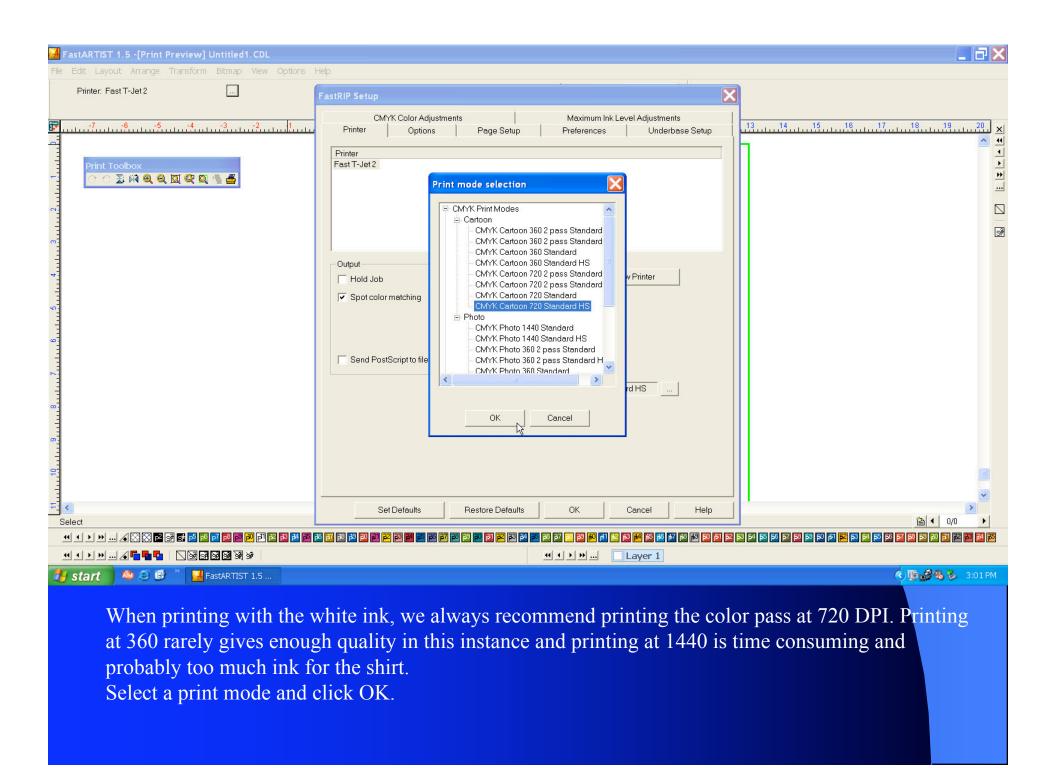

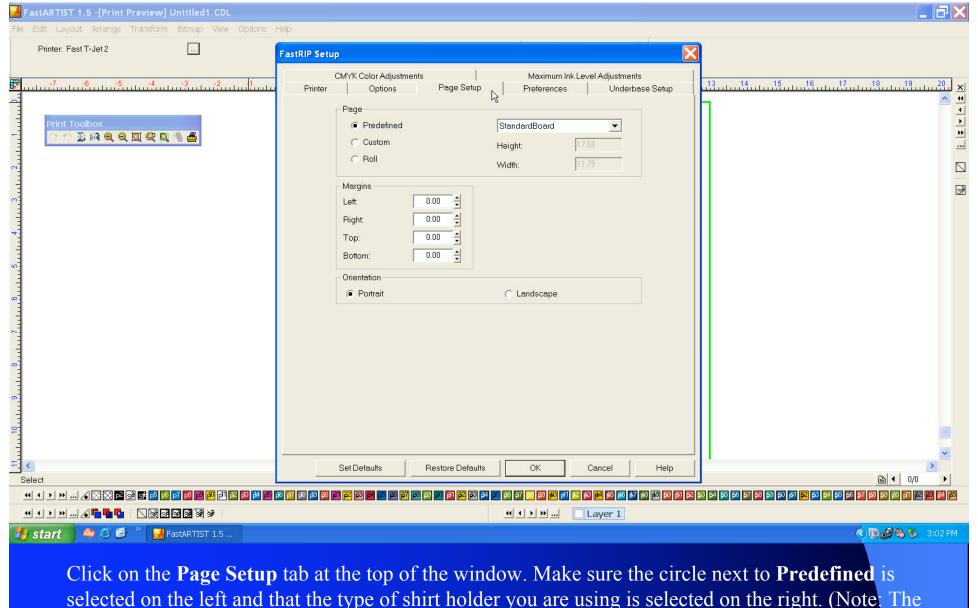

Click on the **Page Setup** tab at the top of the window. Make sure the circle next to **Predefined** is selected on the left and that the type of shirt holder you are using is selected on the right. (Note: The regular 13"x18" t-shirt holder is known as StandardBoard.) To print very wide designs using the T-Jet, mount a shirt sideways on the shirt board and select **Landscape** orientation. Otherwise, to print normally, leave **Portrait** selected.

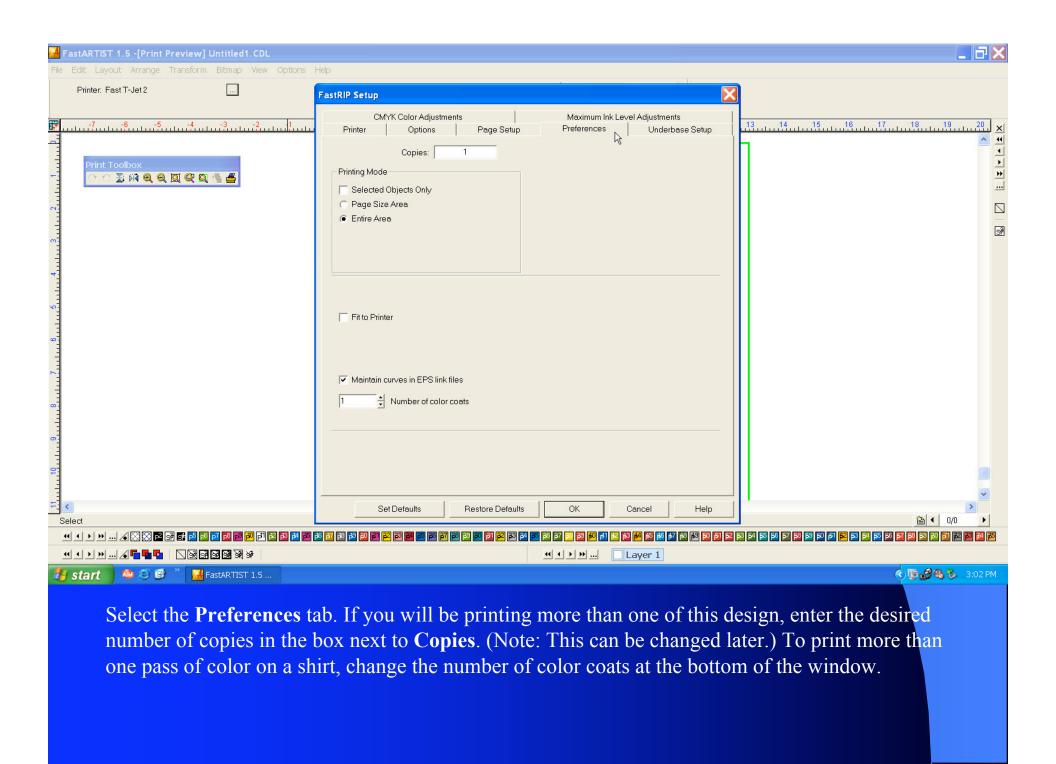

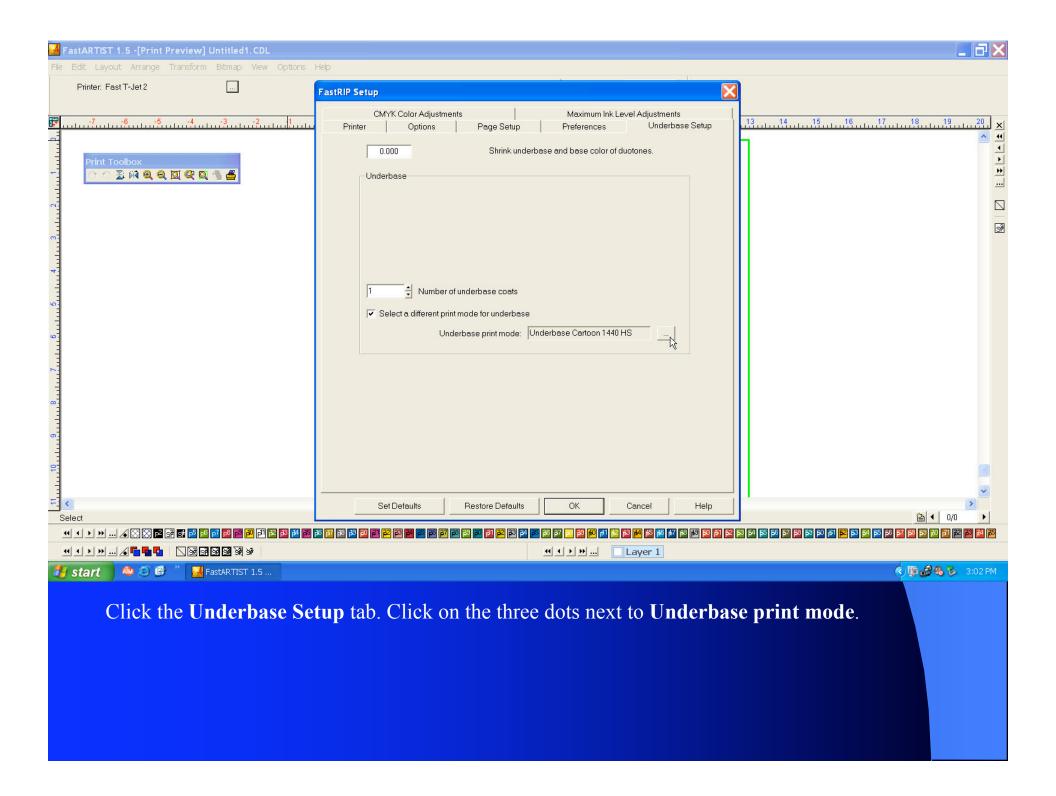

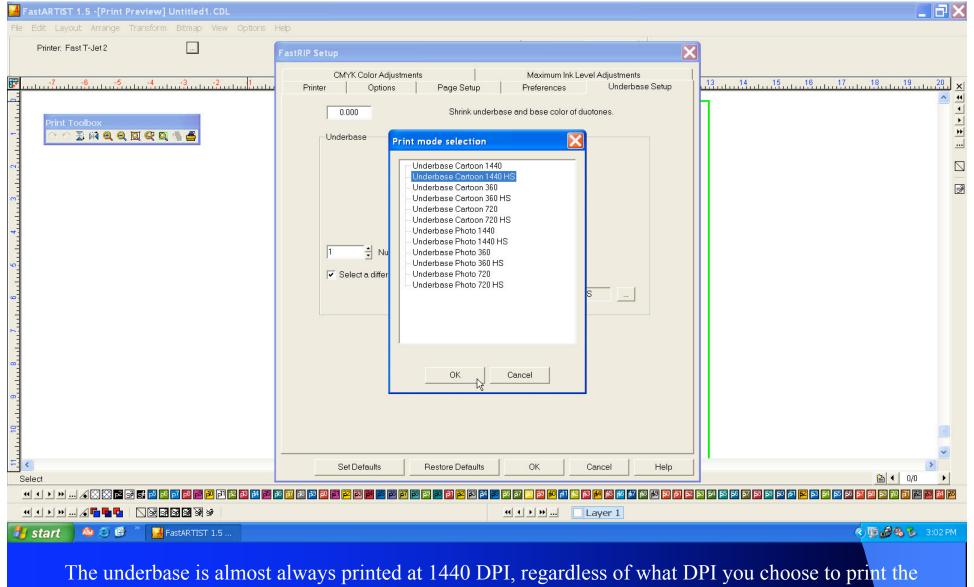

The underbase is almost always printed at 1440 DPI, regardless of what DPI you choose to print the color pass at. However, the color and speed settings of the underbase print mode must match up with the color print mode. Since we're printing the color pass using Cartoon and High Speed, the underbase pass must also be Cartoon and High speed, even though the DPI is different. For another example, if the color pass were printing at Photo 720 Standard, the underbase pass would be at Photo 1440 Standard. Click **OK** twice.

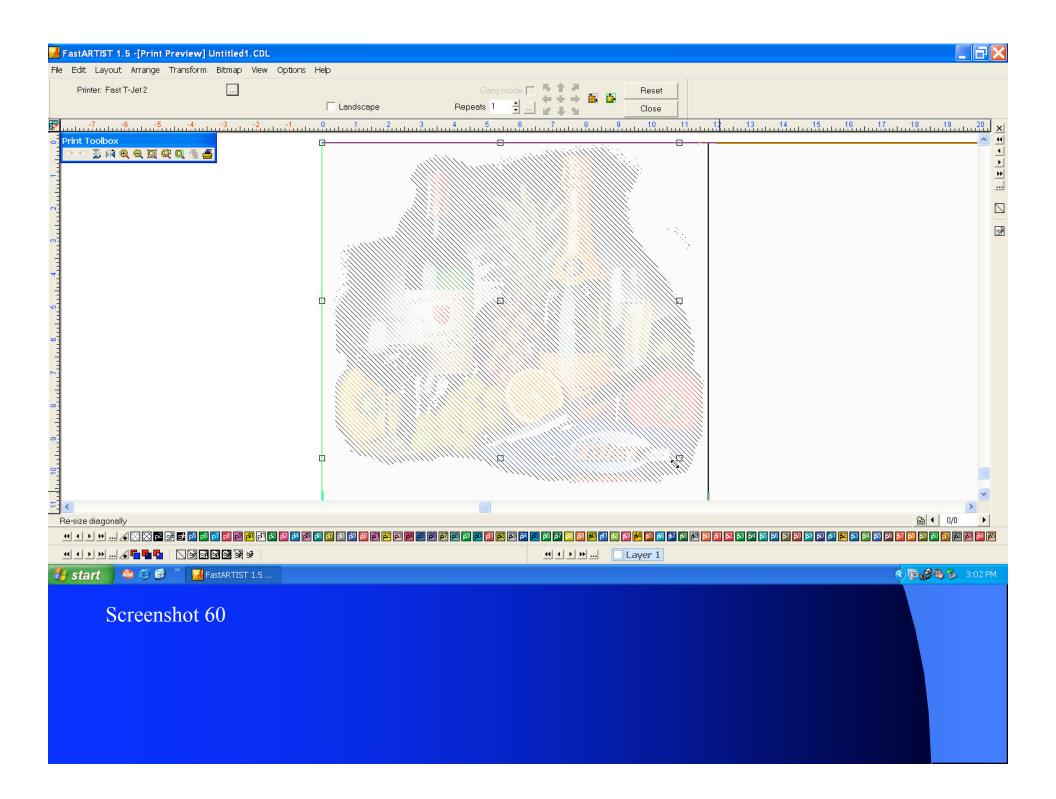

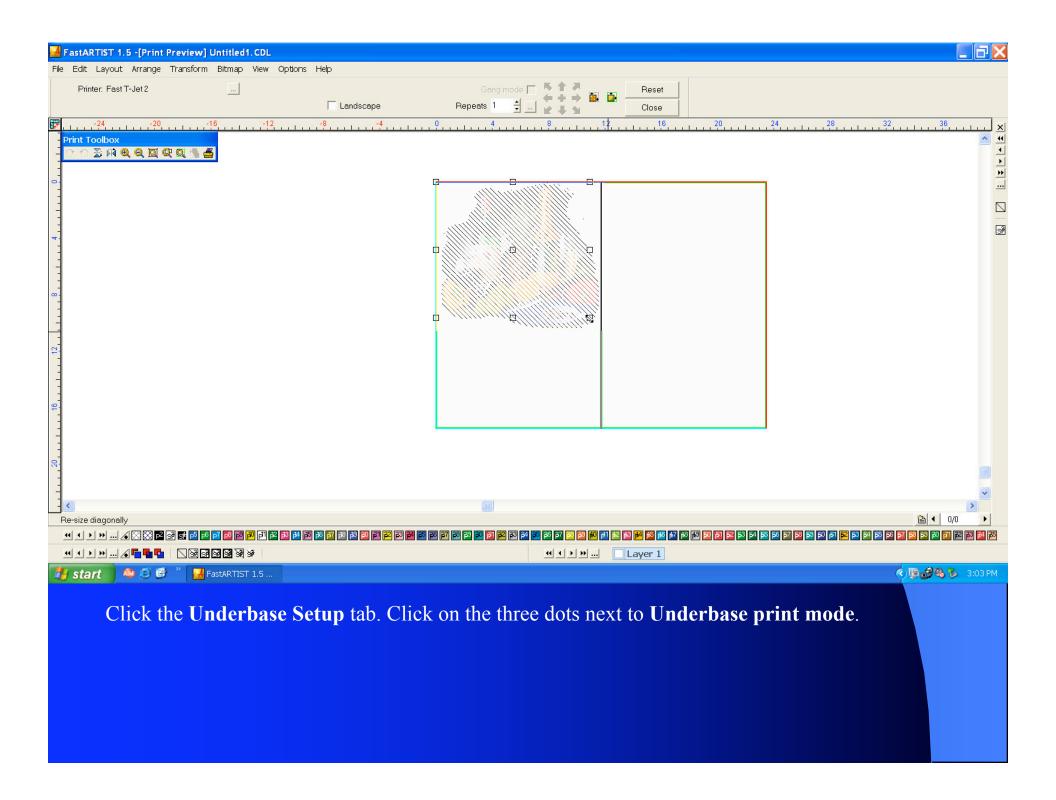

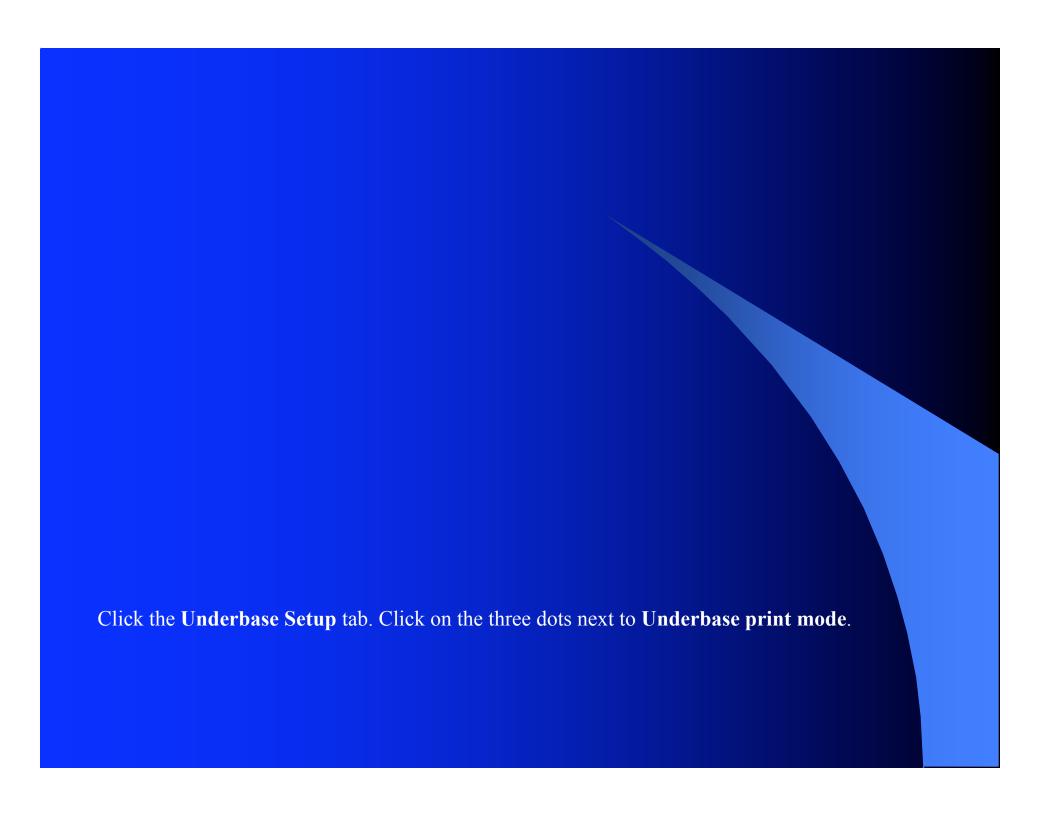

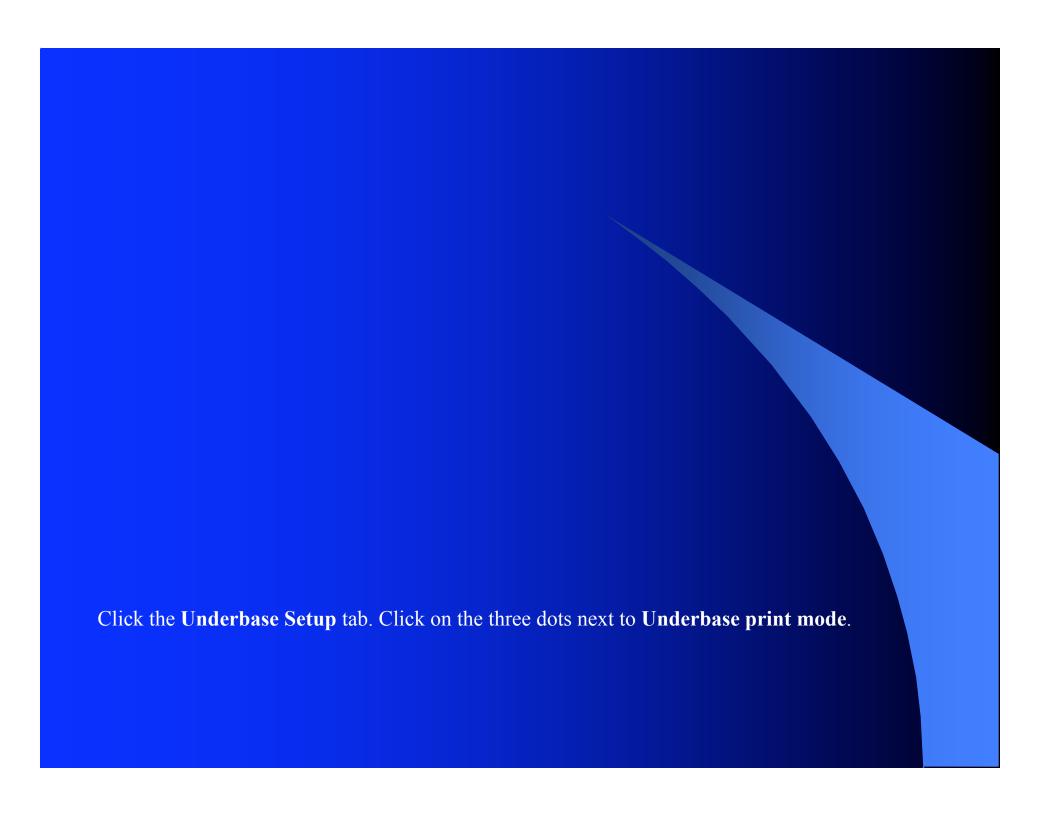

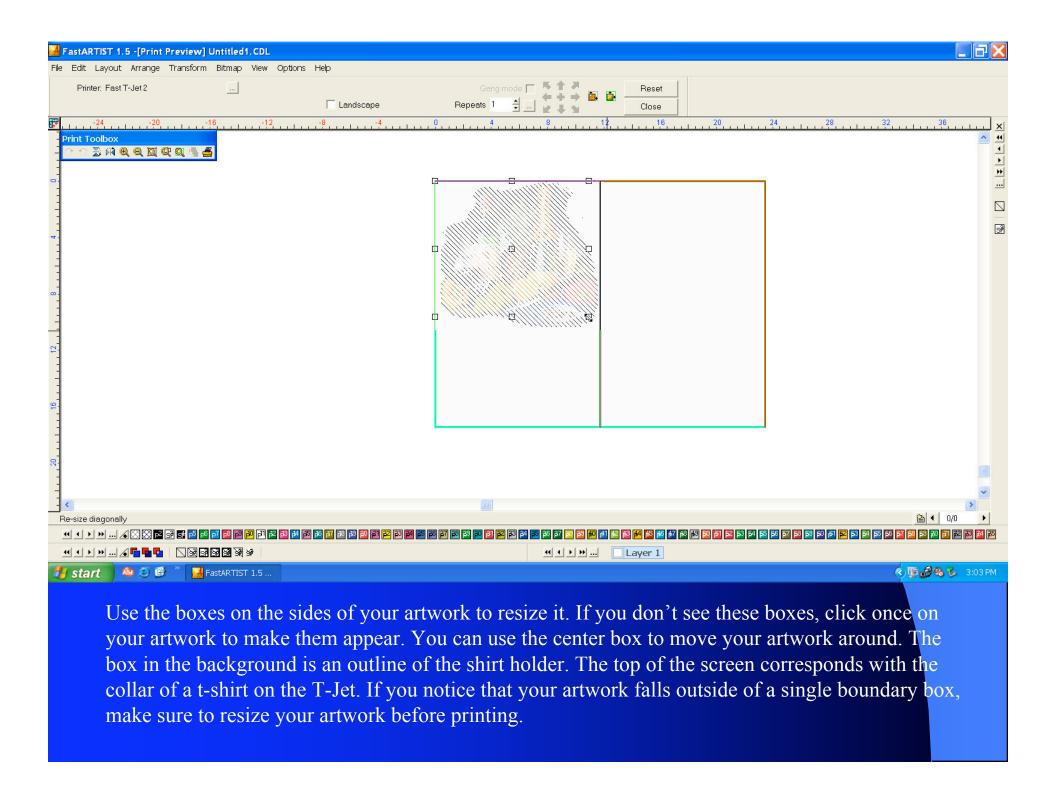

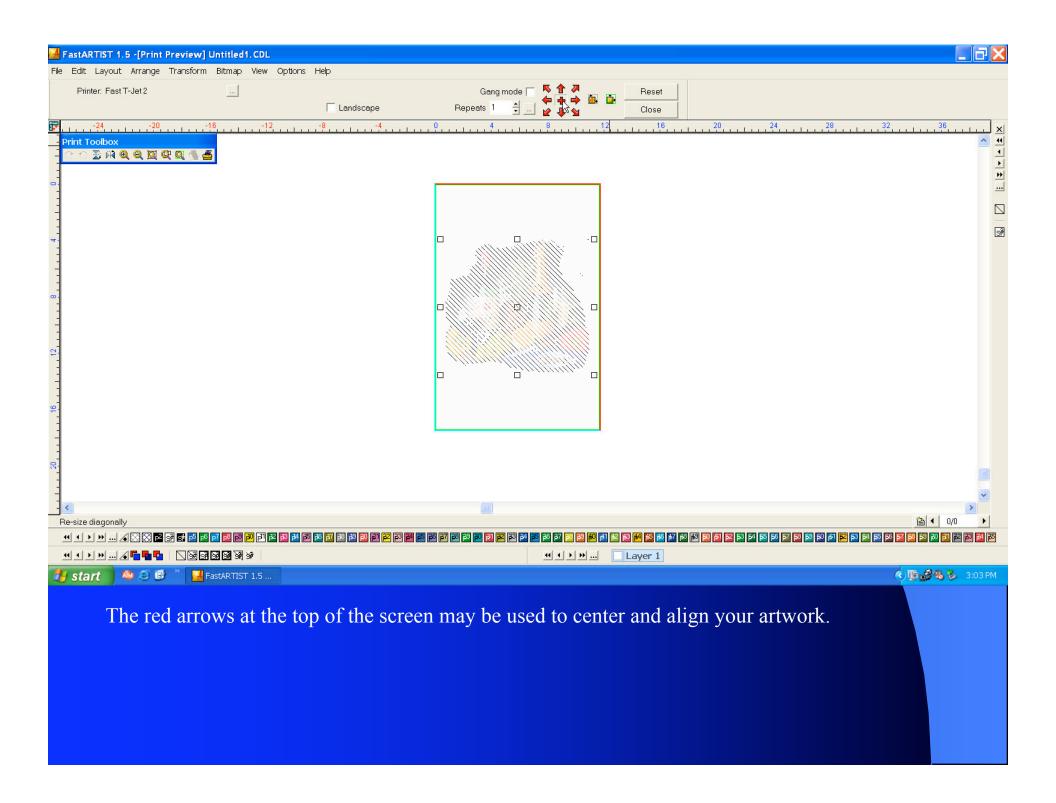

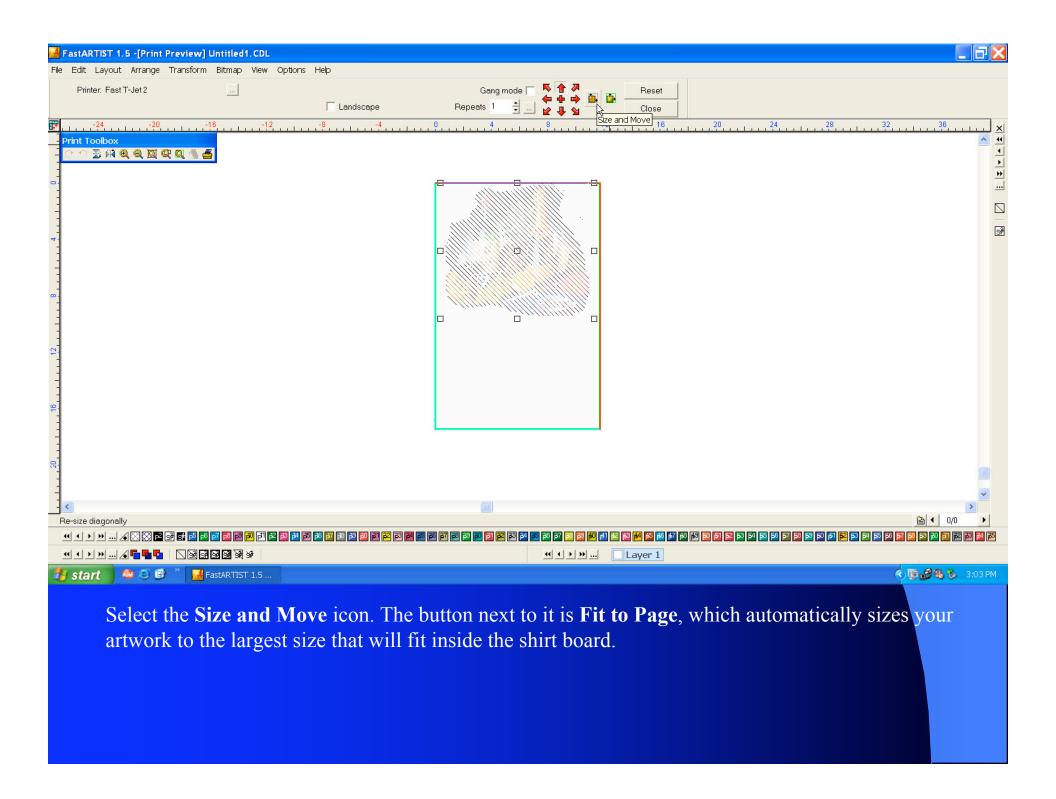

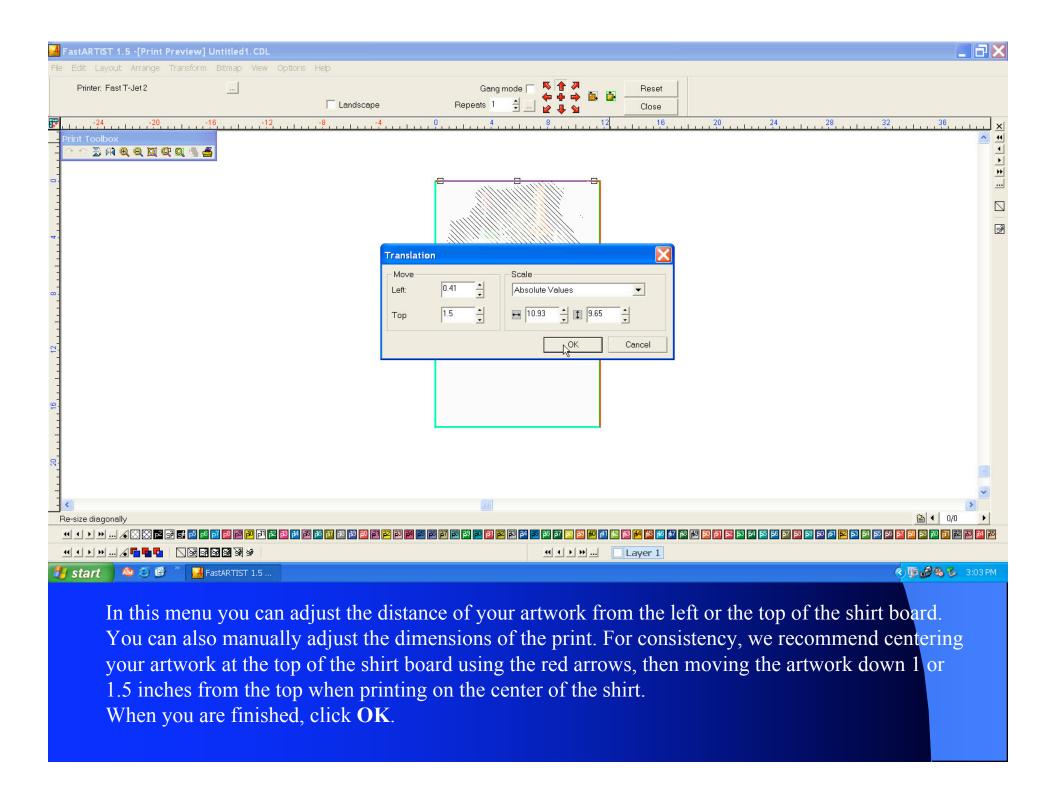

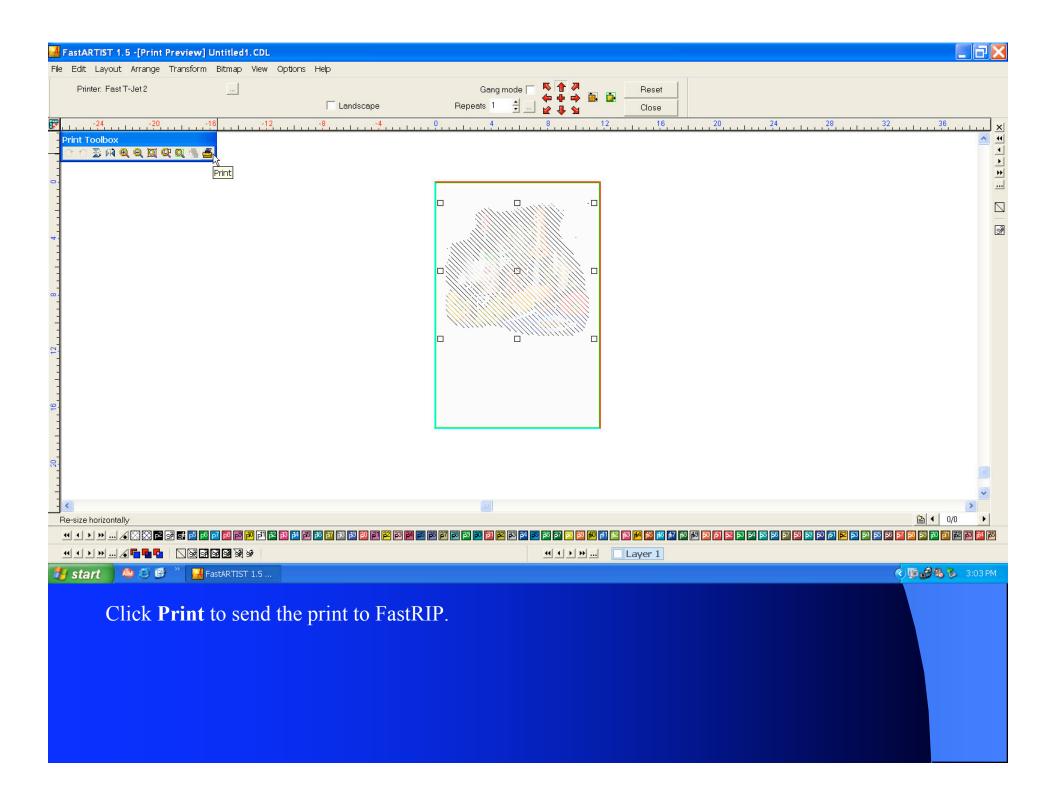

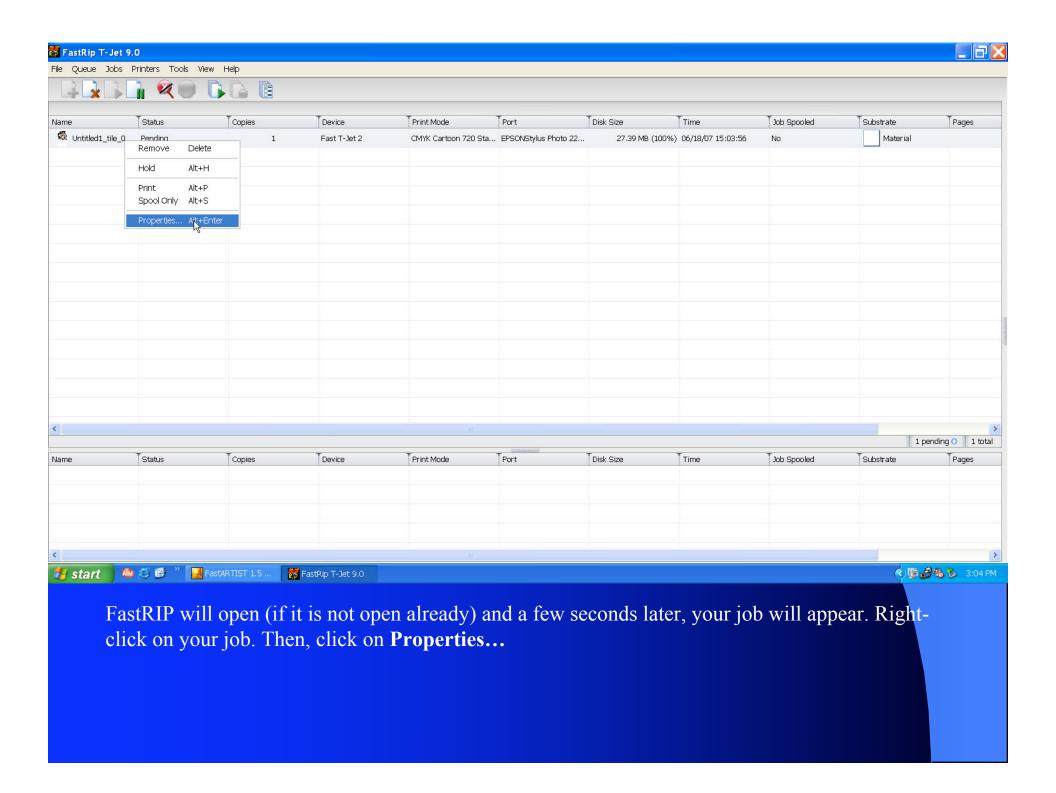

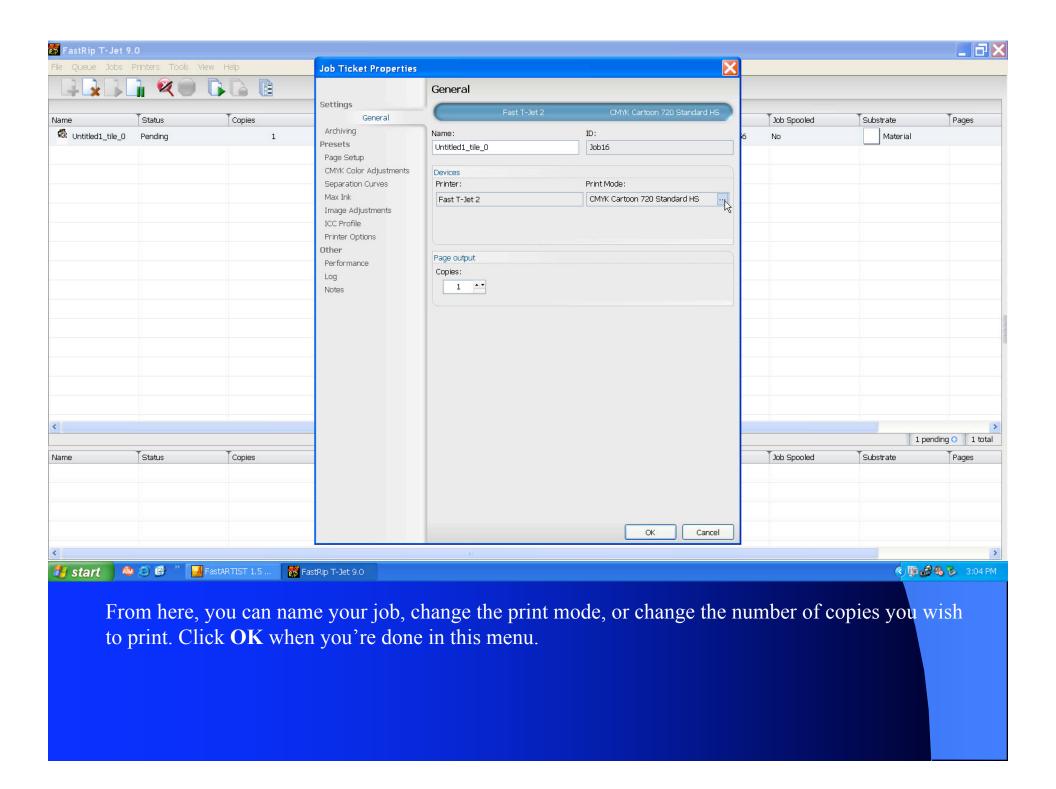

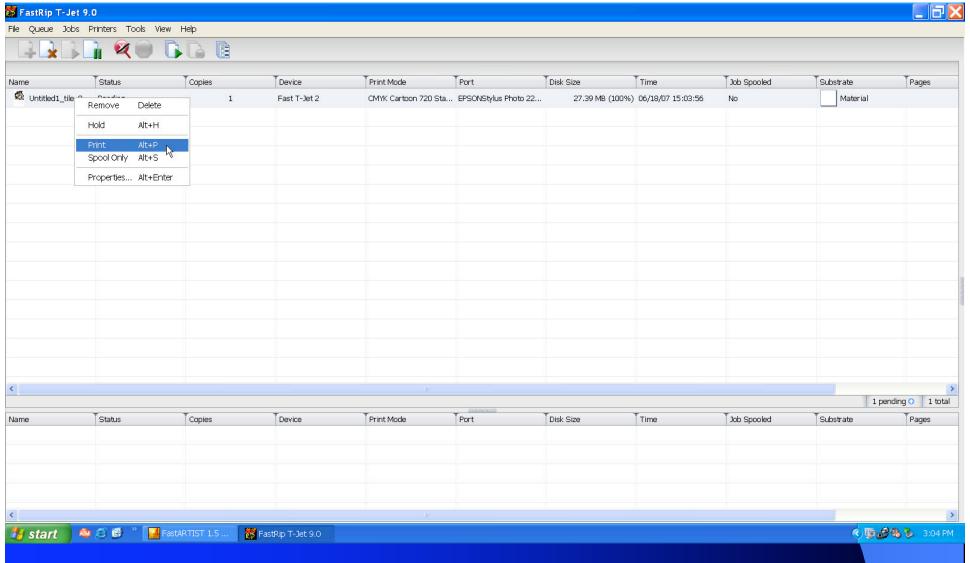

Right-click on the job again. If the T-Jet is loaded and ready to print, click **Print**. If not, click **Spool Only** and get the T-Jet ready to print. That way, the computer will go through the interpreting process immediately and you won't have to wait to start printing.

Don't forget to set the pass counter on the T-Jet to "2" so you don't have to press load again after the printer puts down the underbase.